# **Configurazione Cisco SPA112**

#### Modello: Cisco SPA112

Per poter accedere all'interfaccia web del suo SPA112 deve connettere l'apparato al router con server DHCP abilitato (di solito lo è da impostazioni di fabbrica) e successivamente per sapere l'IP assegnato deve collegare alla porta marcata "PHONE 1" un normale telefono analogico e digitare il seguente codice:

\*\*\*\*110#

(quattro volte asterisco - 110 - cancelletto)

Dopo aver digitato il codice, dal telefono verrà dettato l'indirizzo IP in lingua inglese. Esempio: 192.168.XXX.XXX (dove XXX sono numeri variabili assegnati in base alla sua rete locale)

A questo punto basta digitare sul suo browser nella barra in alto degli indirizzi web: http://192.168.XXX.XXX

Nella pagina che appare inserire: Username: admin Password: admin poi cliccare "Log In"

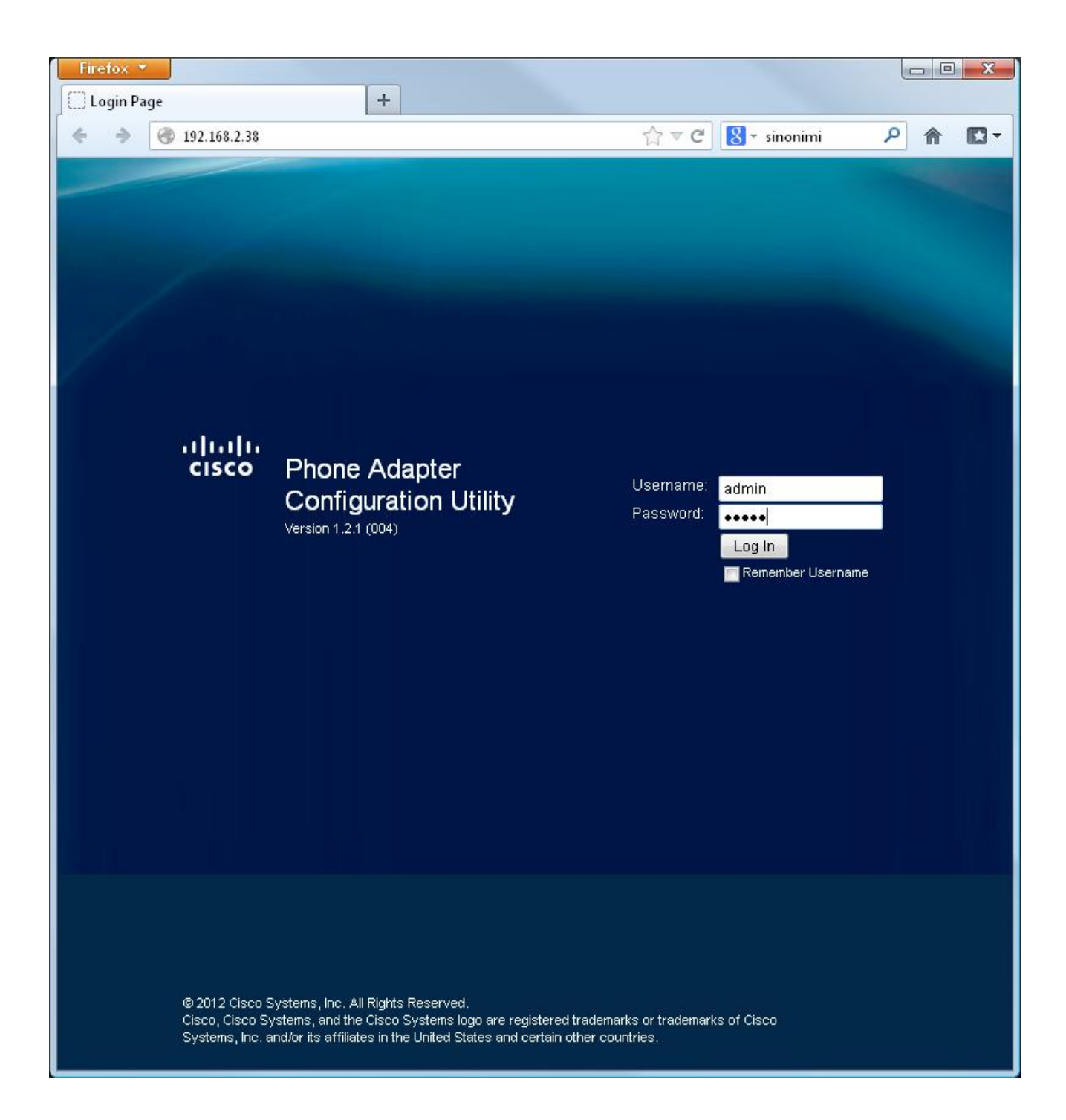

nella pagina successiva cliccare in alto su "Voice"

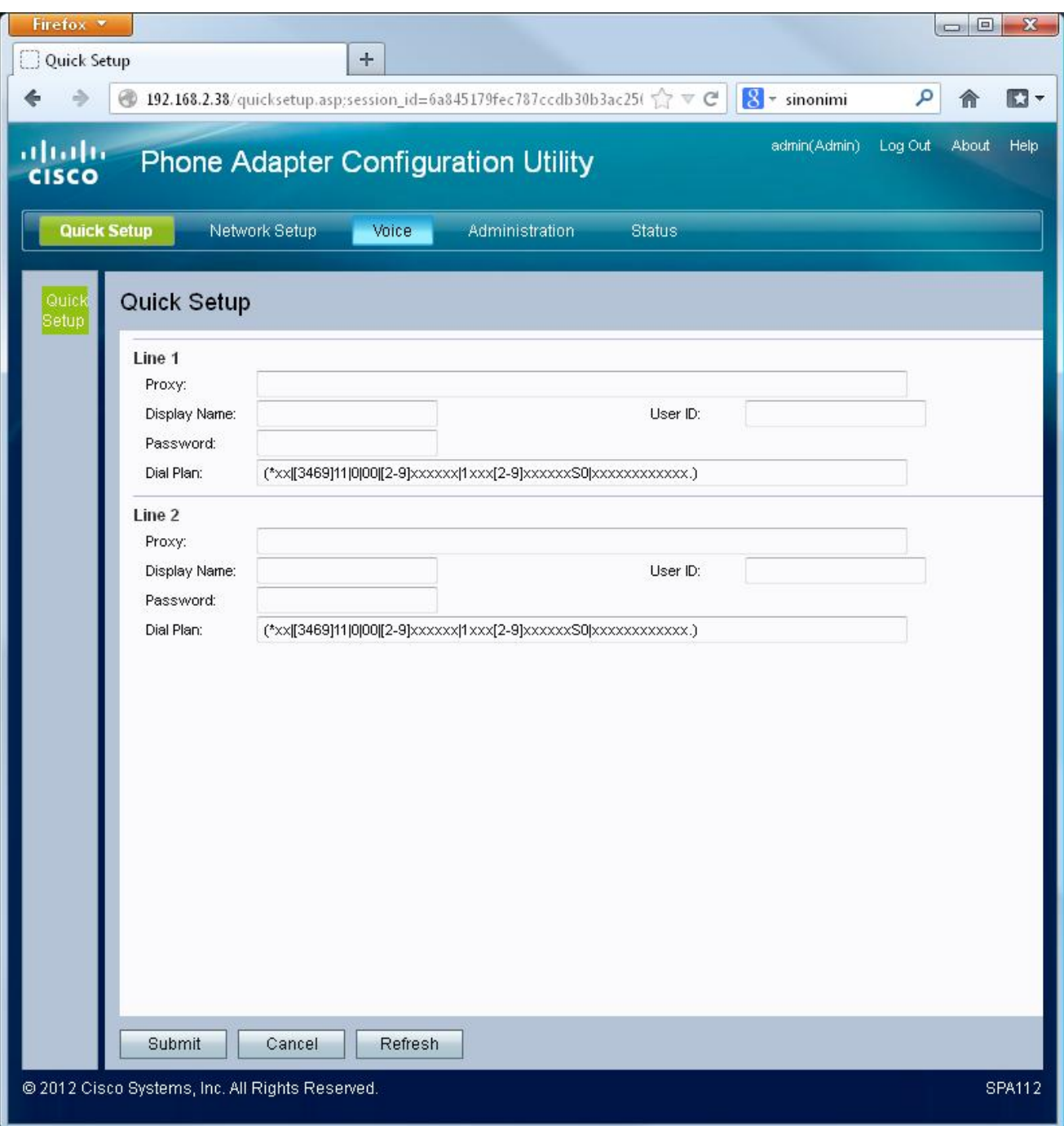

sul menu a sinistra della nuova pagina cliccare su "Line 1"

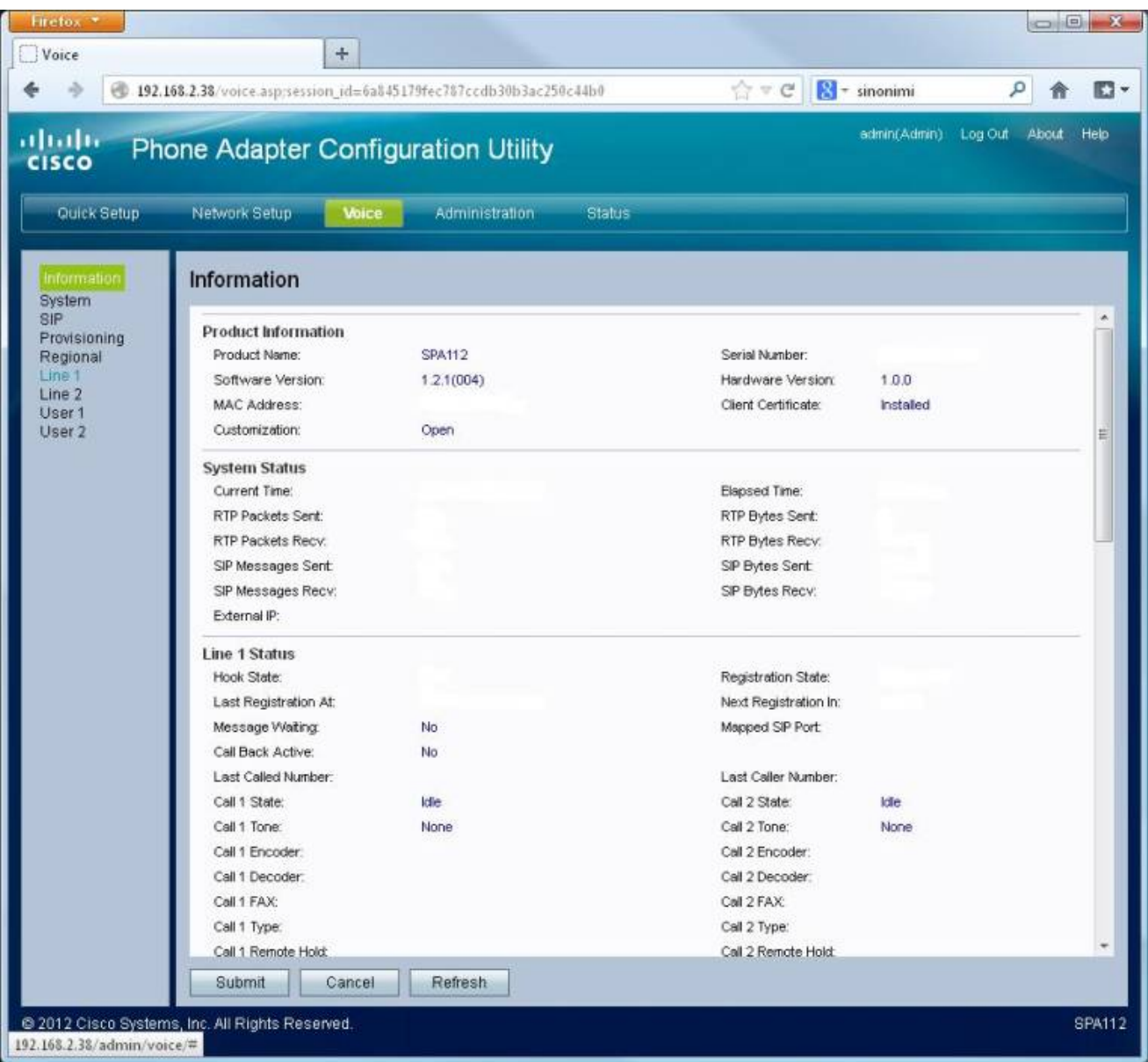

Nella nuova pagina inserire i dati come indicato nelle immagini seguenti, senza modificare gli altri parametri.

## Sezione "Proxy and Registration"

#### Proxy: sip.cheapnet.it

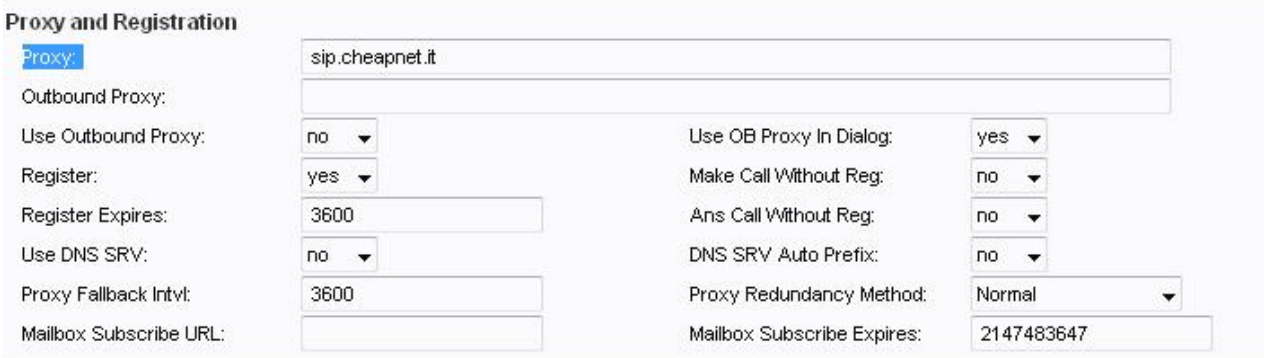

# Sezione "Subscriber Information"

Display Name: Cheapnet (o un nome a piacere) Password: la password del suo account VOIP che si trova nell'area utenti Servizi attivi -> CheapVoIP Auth ID: Il suo username VOIP esempio 65544XXXXX User ID: Il suo username VOIP esempio 65544XXXXX Use Auth ID: yes

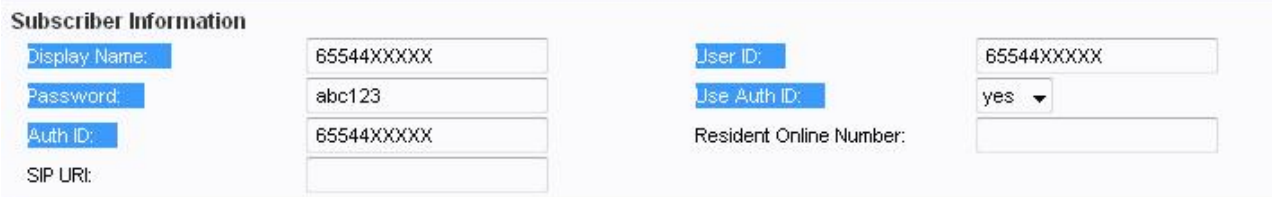

### Sezione "Audio Configuration"

- Preferred Codec: G711a
- FAX CNG Detect Enable: yes
- FAX Codec Symmetric: yes
- FAX Passthru Method: ReINVITE
- FAX Process NSE: yes
- FAX T38 ECM Enable: yes
- Silence Supp Enable: no
- Echo Canc Enable: no
- FAX Passthru Codec: G711a
- FAX Enable T38: yes
- FAX T38 Redundancy: 3
- FAX Tone Detect Mode: caller or collee
- FAX T38 Return to Voice: no

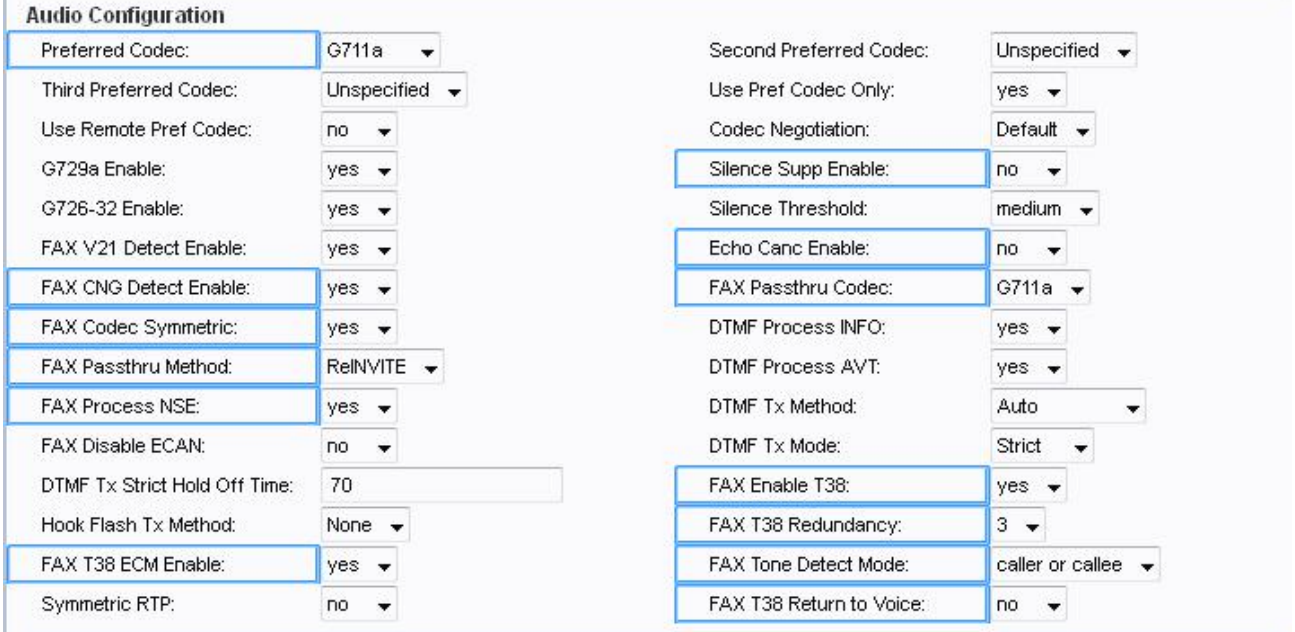

Per concludere, cliccare su "Submit"

Nel caso in cui si desideri anche la regionalizzazione dei toni a quelli italiani, nel menu in alto VOICE cliccare a sinistra su REGIONAL e fare copia-incolla di tutte le righe di comando che seguono:

Dial Tone: 425@-12;10(.2/.2/1,.6/1/1) Second Dial Tone: 425@-12;10(.2/.2/1,.6/1/1) Outside Dial Tone: 420@-16;10(\*/0/1) Prompt Tone: 425@-12;10(\*/0/1) Busy Tone: 425@-20;10(.5/.5/1) Reorder Tone: 425@-20;10(.5/.5/1) O� Hook Warning Tone: 425@-25;30(.2/.2/1) Ring Back Tone: 425@-20;\*(1/4/1) Confirm Tone: 425@-16;30(.4/.1/1,.25/.1/1,.15/3/1) SIT1 Tone: 985@-16,1428@-16,1777@-16;20(.380/0/1,.380/0/2,.380/0/3,0/4/0) SIT2 Tone: 914@-16,1371@-16,1777@-16;20(.274/0/1,.274/0/2,.380/0/3,0/4/0) SIT3 Tone: 914@-16,1371@-16,1777@-16;20(.380/0/1,.380/0/2,.380/0/3,0/4/0) SIT4 Tone: 985@-16,1371@-16,1777@-16;20(.380/0/1,.274/0/2,.380/0/3,0/4/0) MWI Dial Tone: 425@-16;30(.2/.2/1) Cfwd Dial Tone: 425@-20;20(.5/.5/1) Holding Tone: 600@-19;\*(.1/.1/1,.1/.1/1,.1/9.5/1) Conference Tone: 425@-16;30(.4/.1/1,.25/.1/1,.15/5/1) Secure Call Indication Tone: 397@-19,507@-19;15(0/2/0,.2/.1/1,.1/2.1/2) Ring1 Cadence: 60(1/4) CWT1 Cadence 30(.4/.1,.25/.1,.15/5)